#### Google Docs Learning Management System

Classroom Modules prepared by St. Chamuel College Reference: DISCS ALLS ADMU LS

### CHAMUELLIAN ONLINE POWERED BY GOOGLE

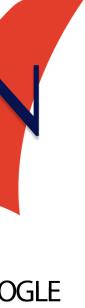

#### Learning Objectives

- Creating a new document
- Basic editing and formatting
- Attaching images
- Sharing and collaborating access
- Downloading documents
- Document Menu

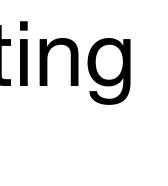

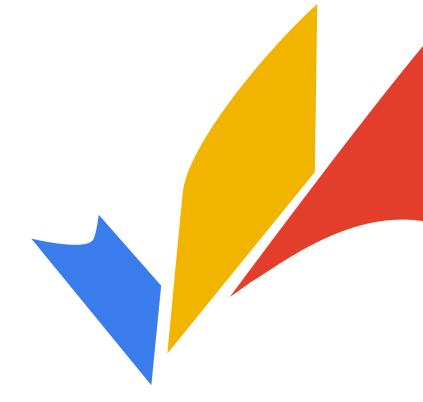

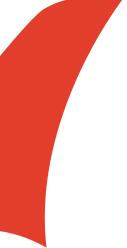

#### What is Google Docs?

- online.
- other people

| Start a new docun | Start a new document                                                                                                    |                    |                                                                                                    |                                                                                                    | Template gallery 🗘 🚦              |                        |  |
|-------------------|----------------------------------------------------------------------------------------------------|--------------------|----------------------------------------------------------------------------------------------------|----------------------------------------------------------------------------------------------------|-----------------------------------|------------------------|--|
|                   | <section-header><section-header><section-header><section-header><section-header><text><text><text><text><text><text></text></text></text></text></text></text></section-header></section-header></section-header></section-header></section-header> | SCIENCE LAB REPORT | EVANTI EME<br>LIMET PROFESSIONER<br>ENDER PROFESSIONER<br>ENDER PROFESSIONER<br>EN | In Mill         In Mill         Market         Market         Mark | Book Report<br>Name of the book   |                        |  |
| Blank             | Essay<br>Paperback                                                                                                    | Report<br>Simple   | Report<br>Luxe                                                                                                    | Report<br>MLA                                                                                                    | Book report<br>by Reading Rainbow | Class notes<br>Playful |  |

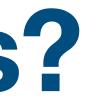

#### Google Docs allows you to make documents

#### • You can work on a document together with

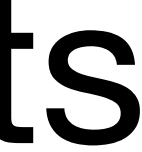

# Creating a Document

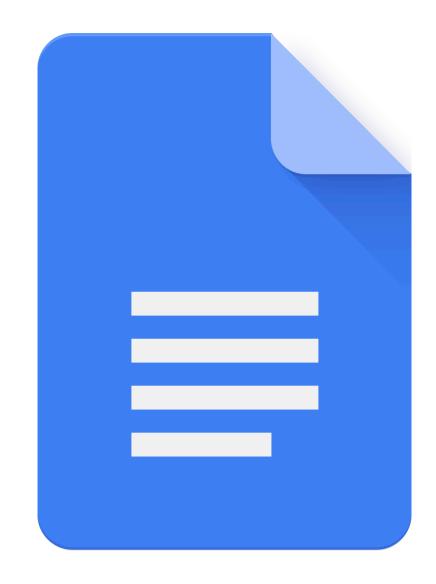

#### **Creating a Document**

You can create a document from Google Drive by clicking **New**.

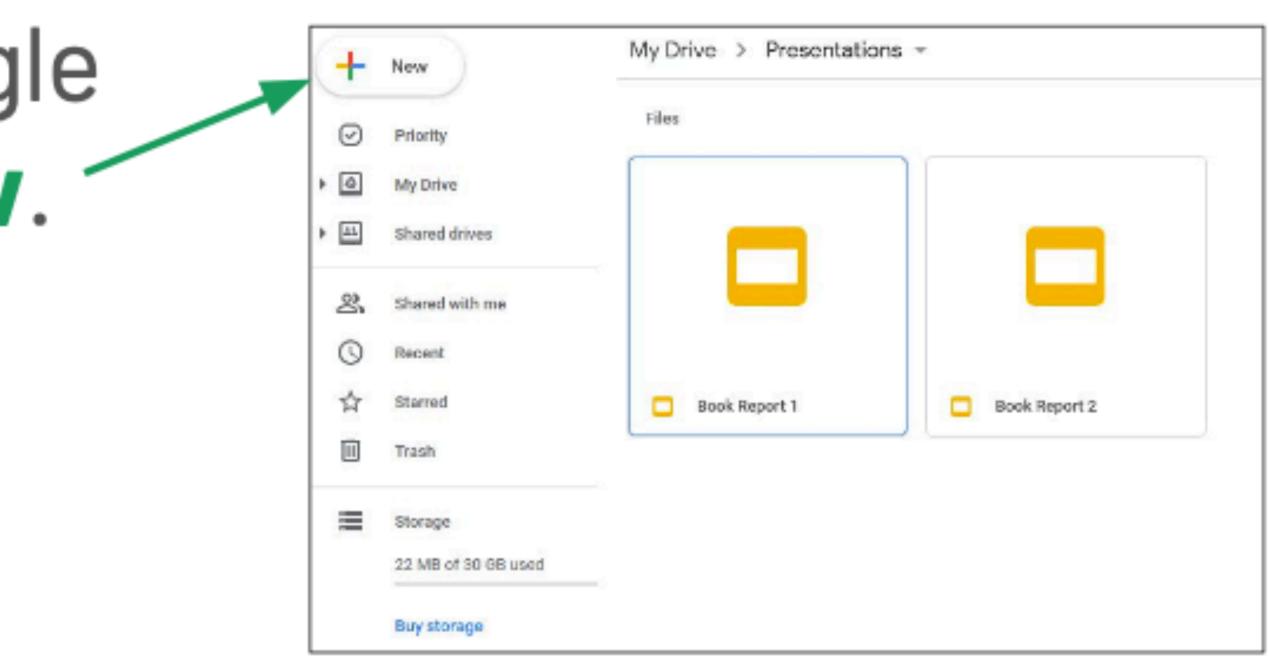

#### **Creating a Document** Then, click Google Docs.

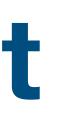

| + | Folder                       |   | 3                       |
|---|------------------------------|---|-------------------------|
| ♠ | File upload<br>Folder upload |   | e:<br>sho<br>jur<br>ds. |
|   | Google Docs                  | > | en '                    |
| Ŧ | Google Sheets                | > |                         |
|   | Google Slides                | > |                         |
|   | More                         | > | l t                     |
|   | Ctorogo                      |   |                         |

#### The Document

This is what a document looks like.

 You type text on the document here.

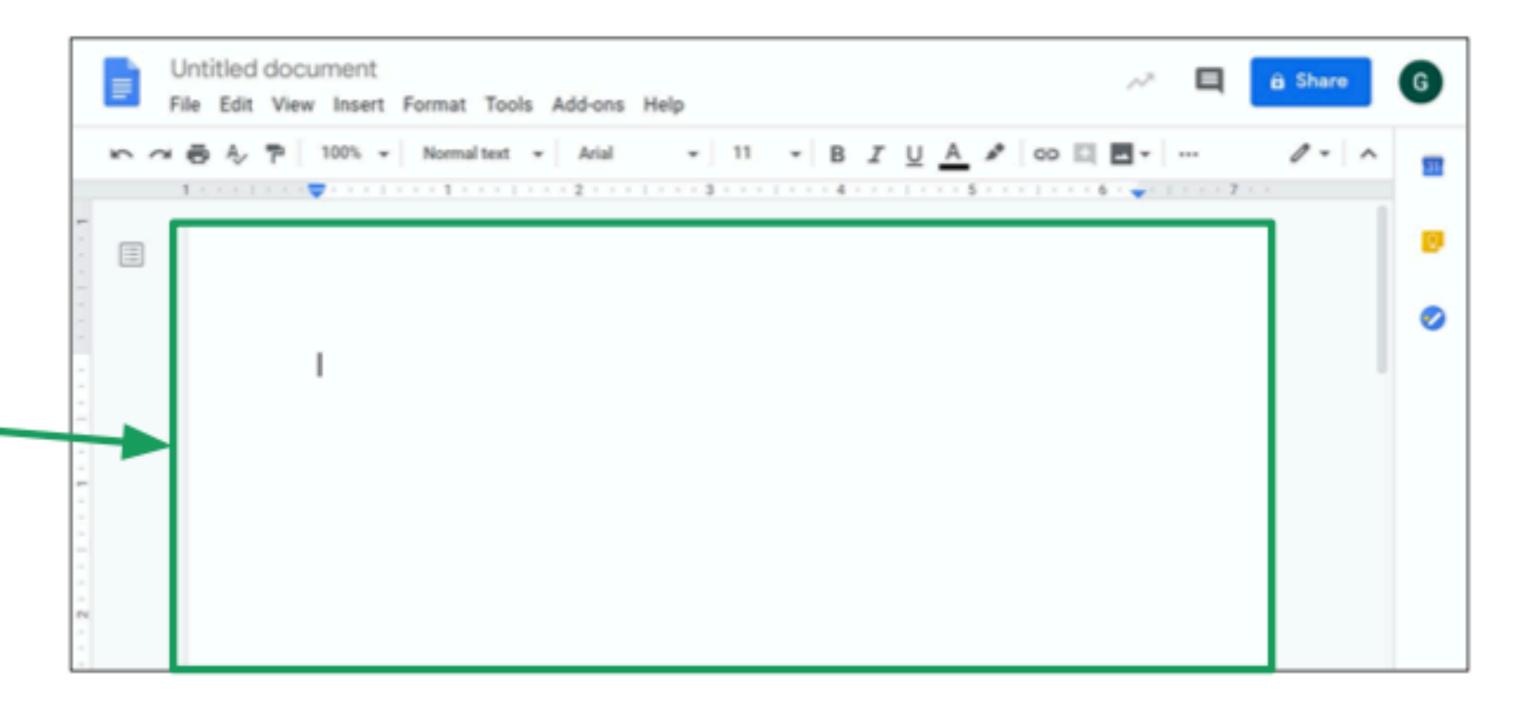

#### **Renaming the Document**

Give your document a name by clicking here then typing a name.

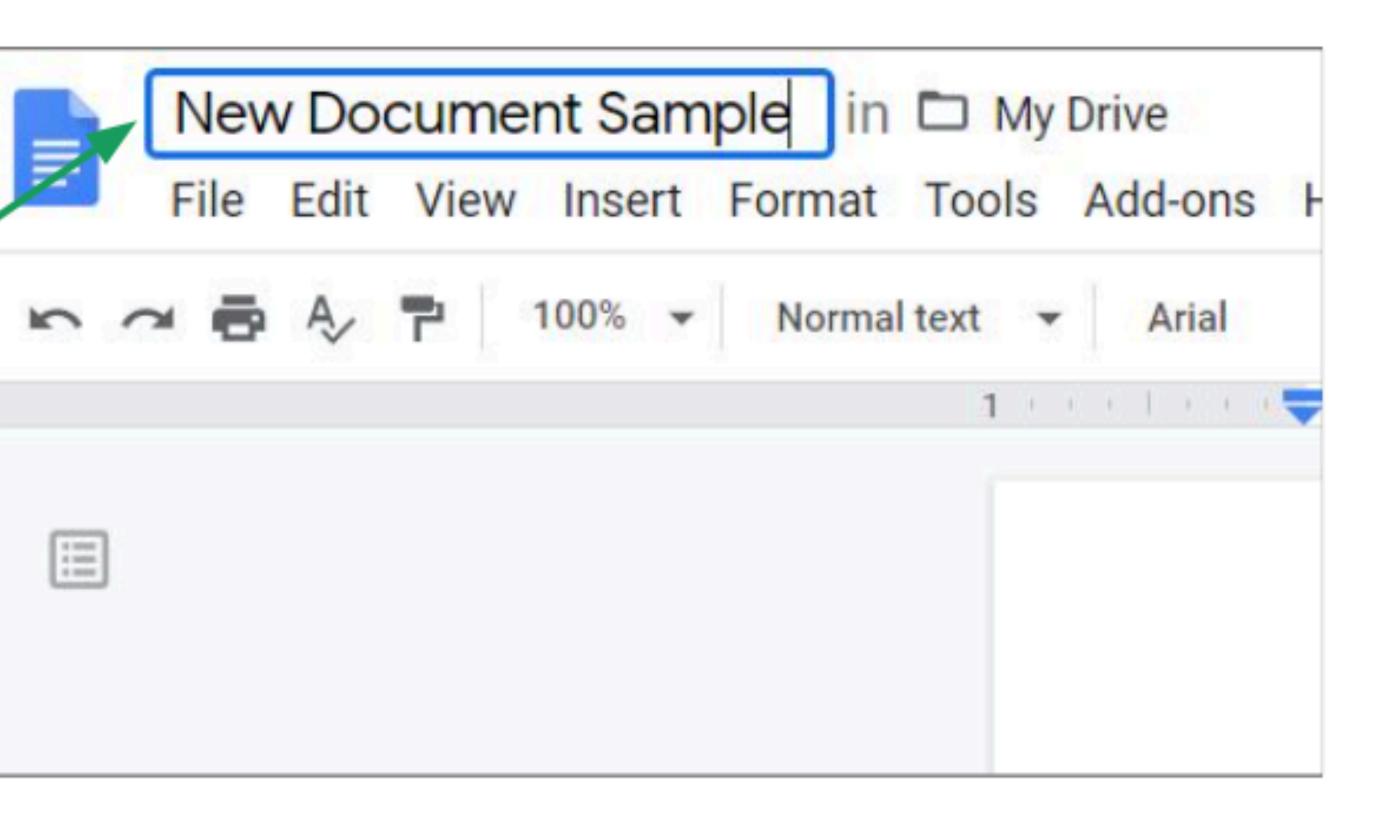

#### **Basic Editing and Formatting**

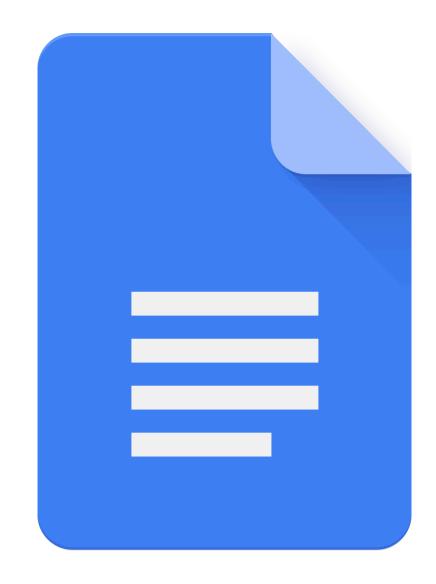

#### The Menu Bar

The menu bar offers a lot of tools to edit or format your document.

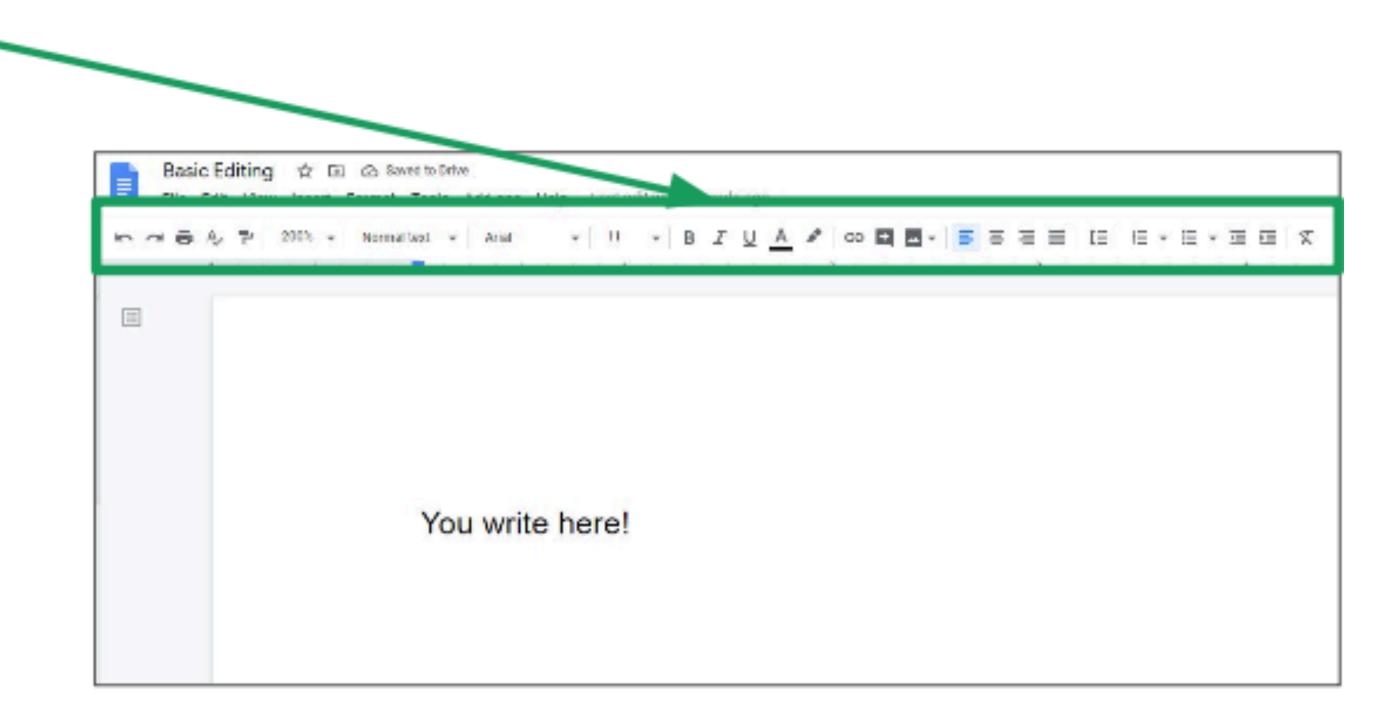

#### The Menu Bar

#### Click and drag to highlight text, then click a button on the menu bar. The effects will be reflected on your document.

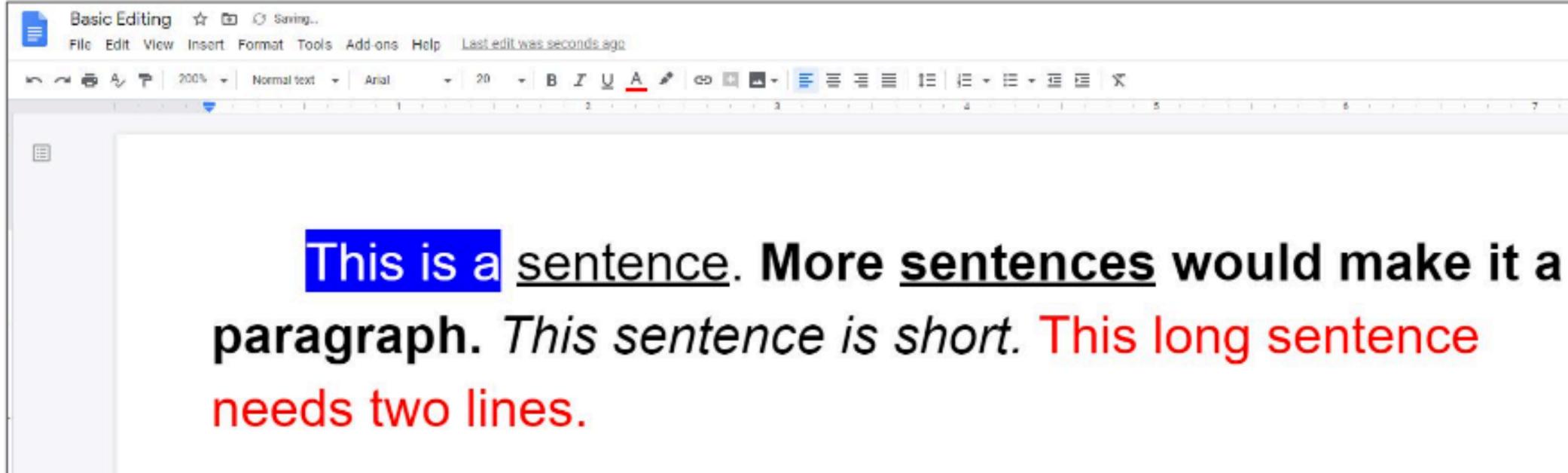

#### **Bold, Italics, and Underline** For example, you can **bold**, *italicize*, or <u>underline</u> text. First, click and drag to select the text.

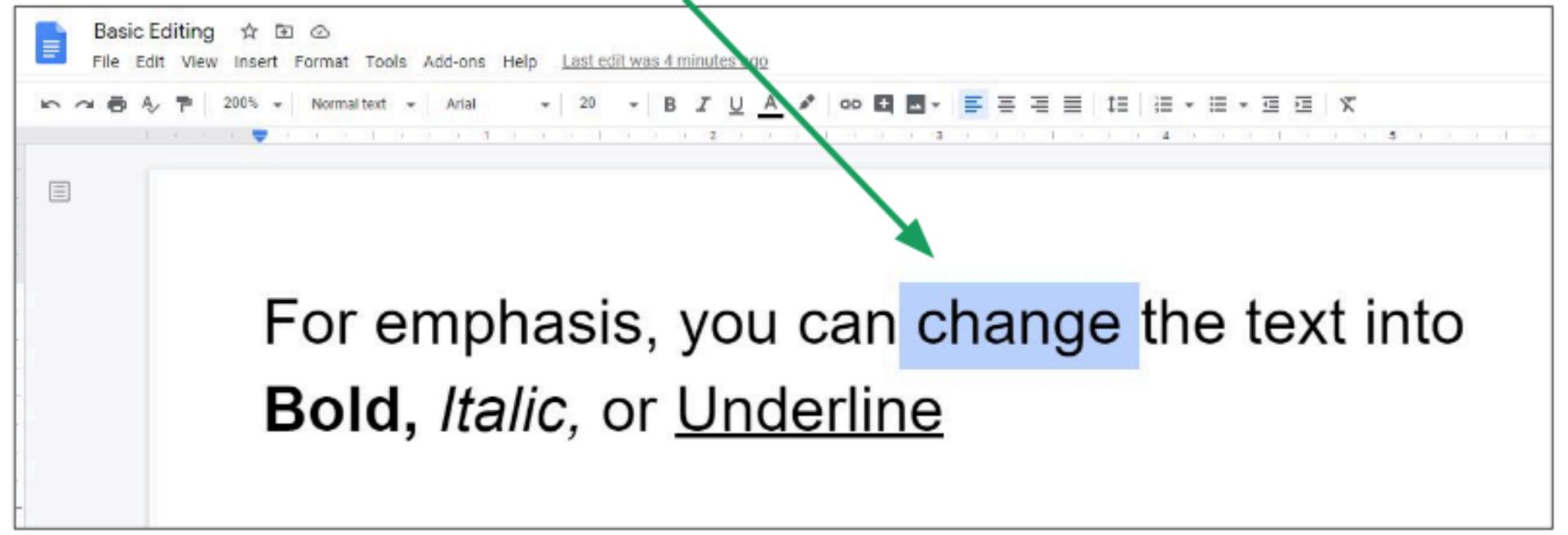

#### **Bold, Italics, and Underline** Then click:

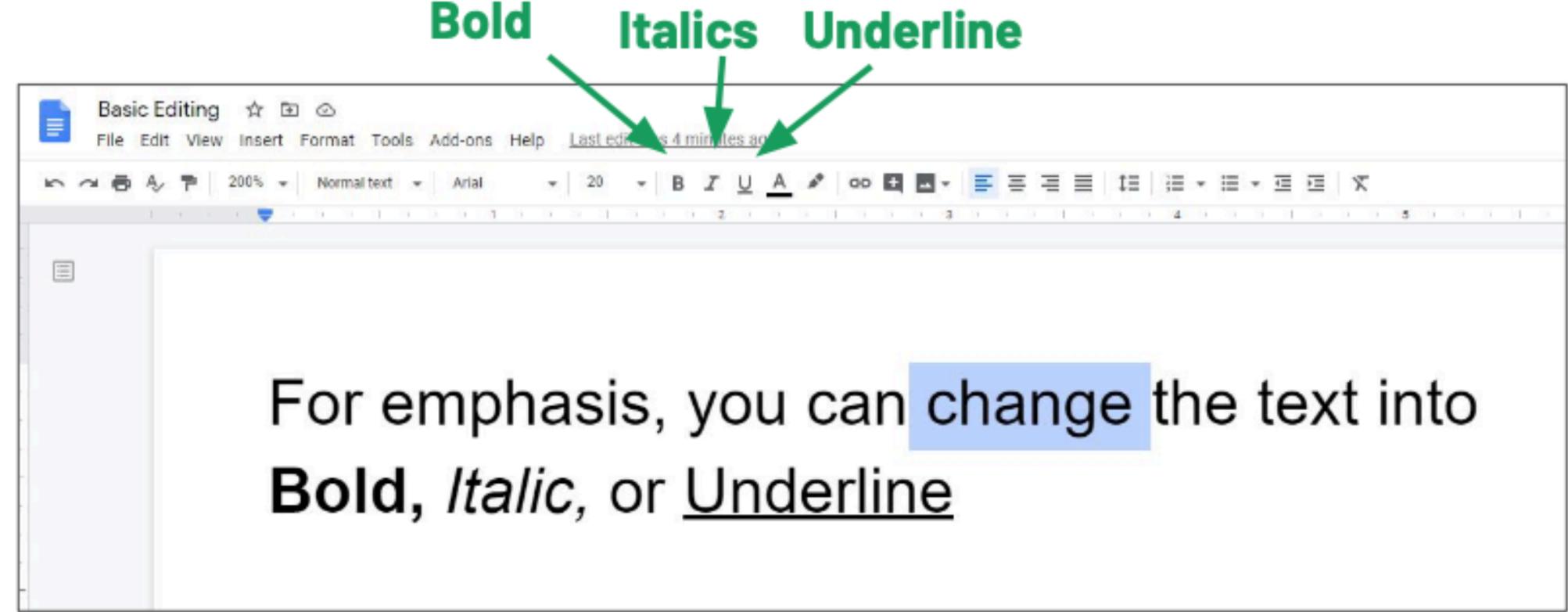

# Font Type letters) by clicking here.

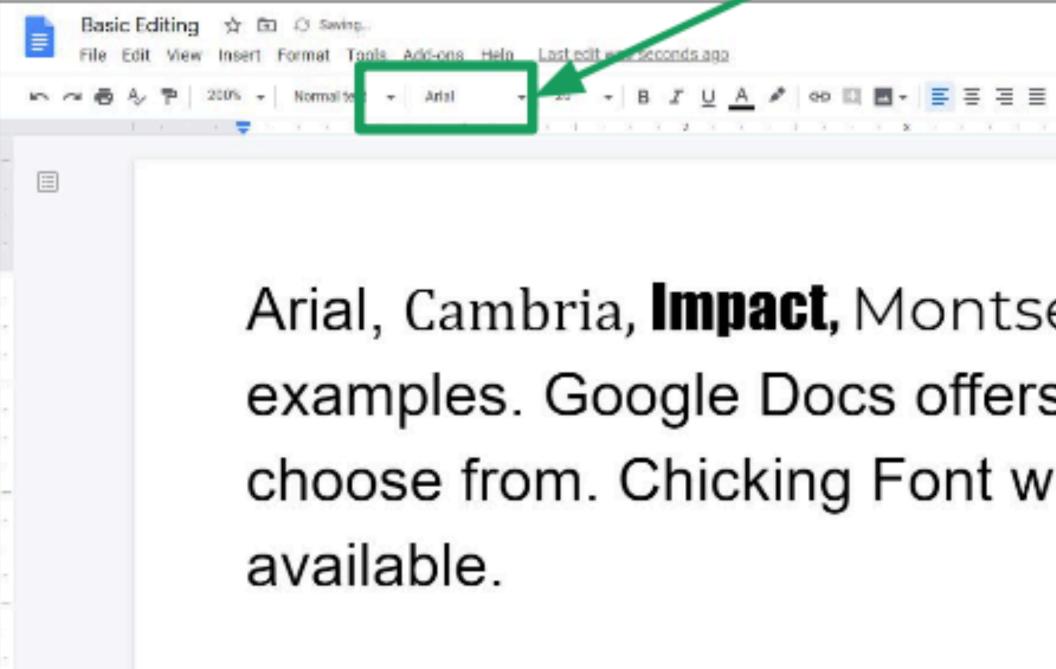

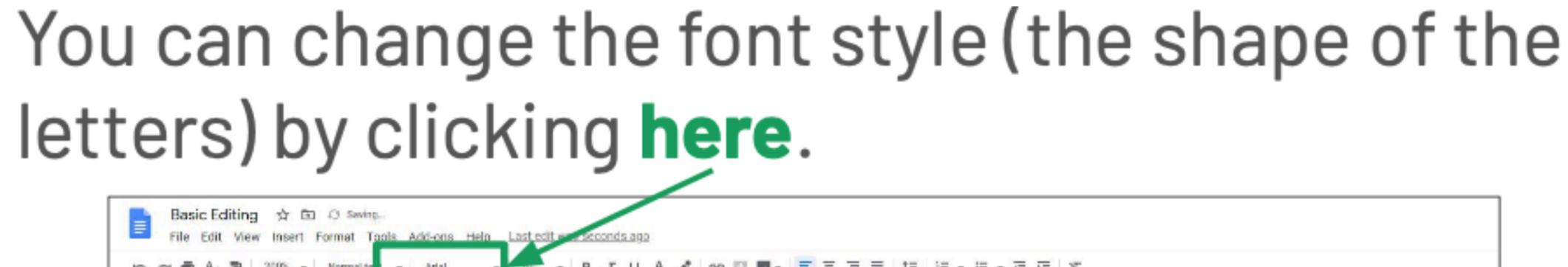

Arial, Cambria, **Impact**, Montserrat, are among a few examples. Google Docs offers a lot of Font Type families to choose from. Chicking Font will give you the options

#### **Font Size** Click here to type a **font size**. The larger the number, the larger the text will be.

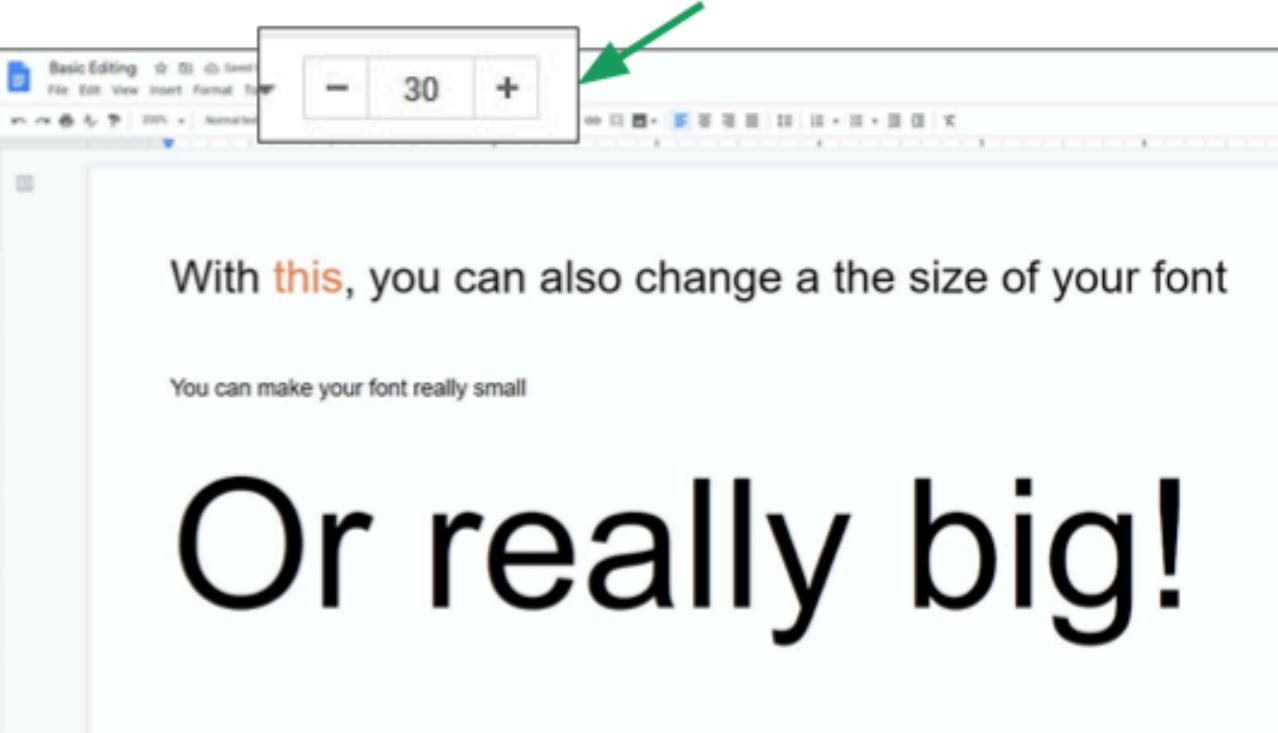

#### Font Color

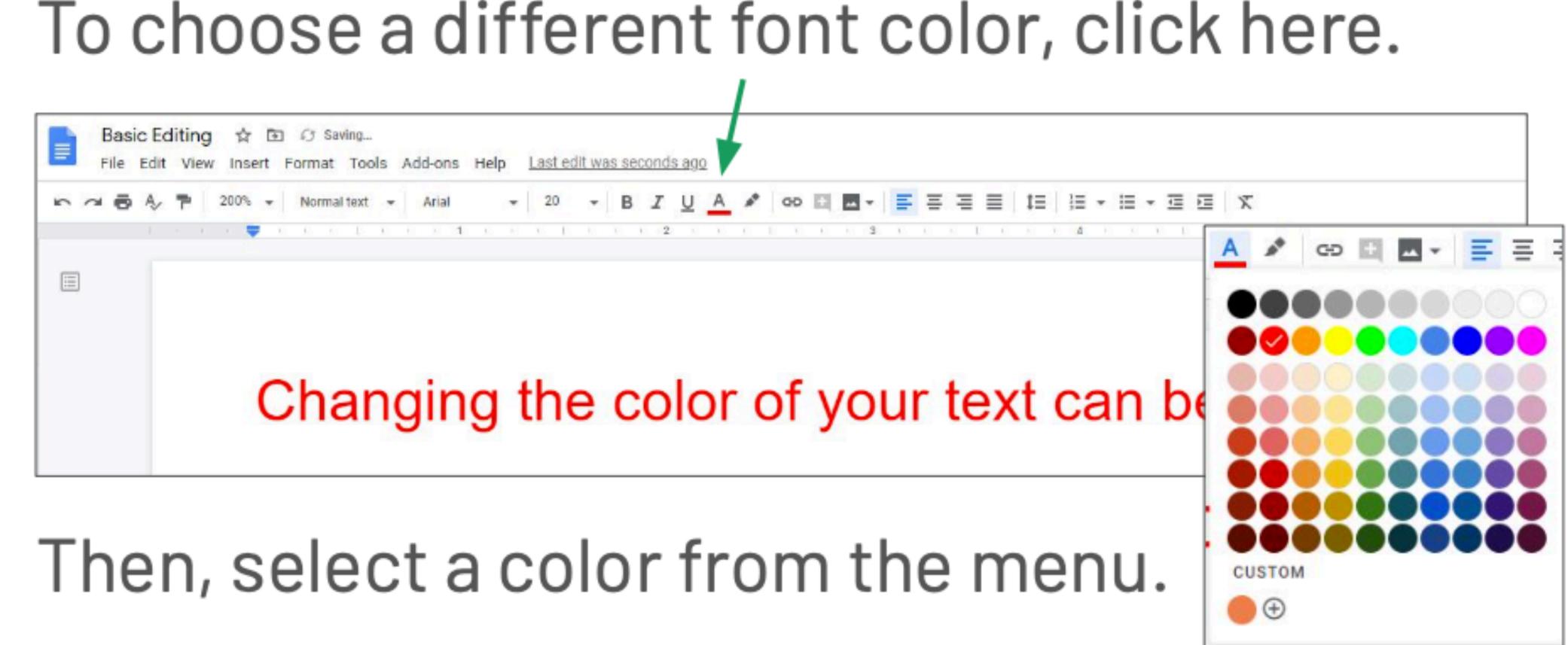

#### **Highlighting Text**

|   |     |    | - | ☆ E<br>Insert |             | t Tool   | s A | dd-ons | Help | Last e | dit wa: |
|---|-----|----|---|---------------|-------------|----------|-----|--------|------|--------|---------|
| 5 | ~ 6 | Ą, | 7 | 200% -        | Norm        | nal text |     | Arial  |      | - 20   | •       |
|   |     |    |   |               | <b>/</b> 01 |          |     | an     | a    | Isc    | )       |

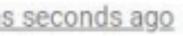

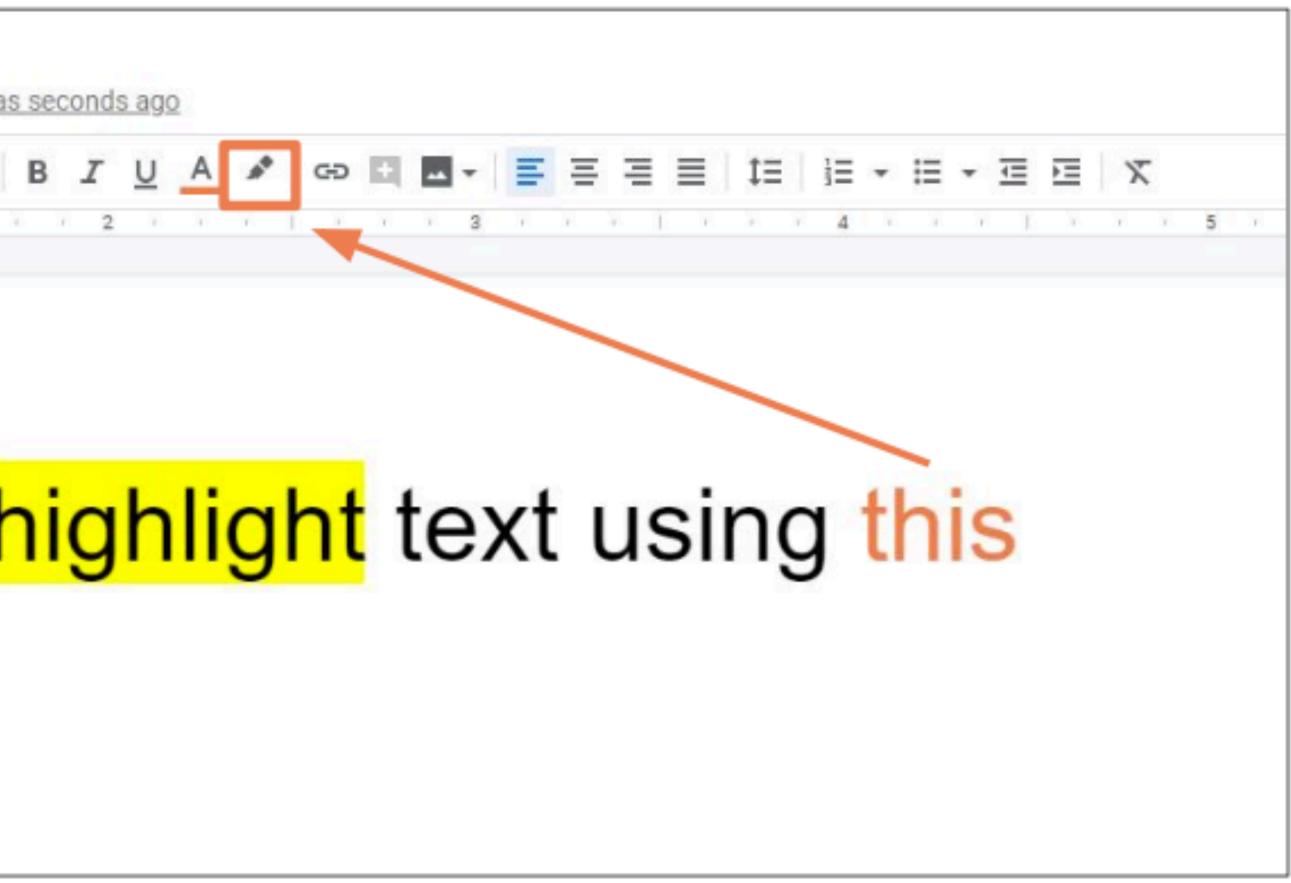

### Text Alignment

#### You can also align text so that it is on the left, right or center of the page.

|        | Edit View Insert Format Tools Add-ons Help Lastedit was seconds ago |
|--------|---------------------------------------------------------------------|
| 5 7 8  |                                                                     |
|        |                                                                     |
|        |                                                                     |
| -<br>- |                                                                     |
|        |                                                                     |
| 7<br>7 | Left aligned                                                        |
| a      |                                                                     |
|        | C                                                                   |
|        |                                                                     |
| -      |                                                                     |
| 0      |                                                                     |

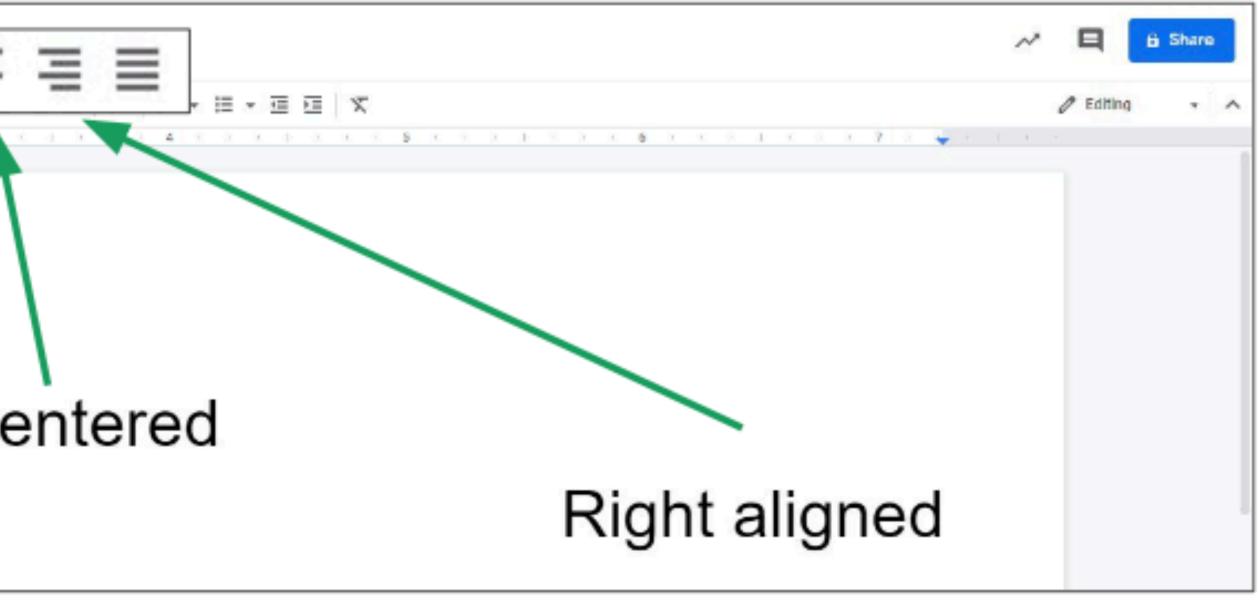

#### Text Alignment

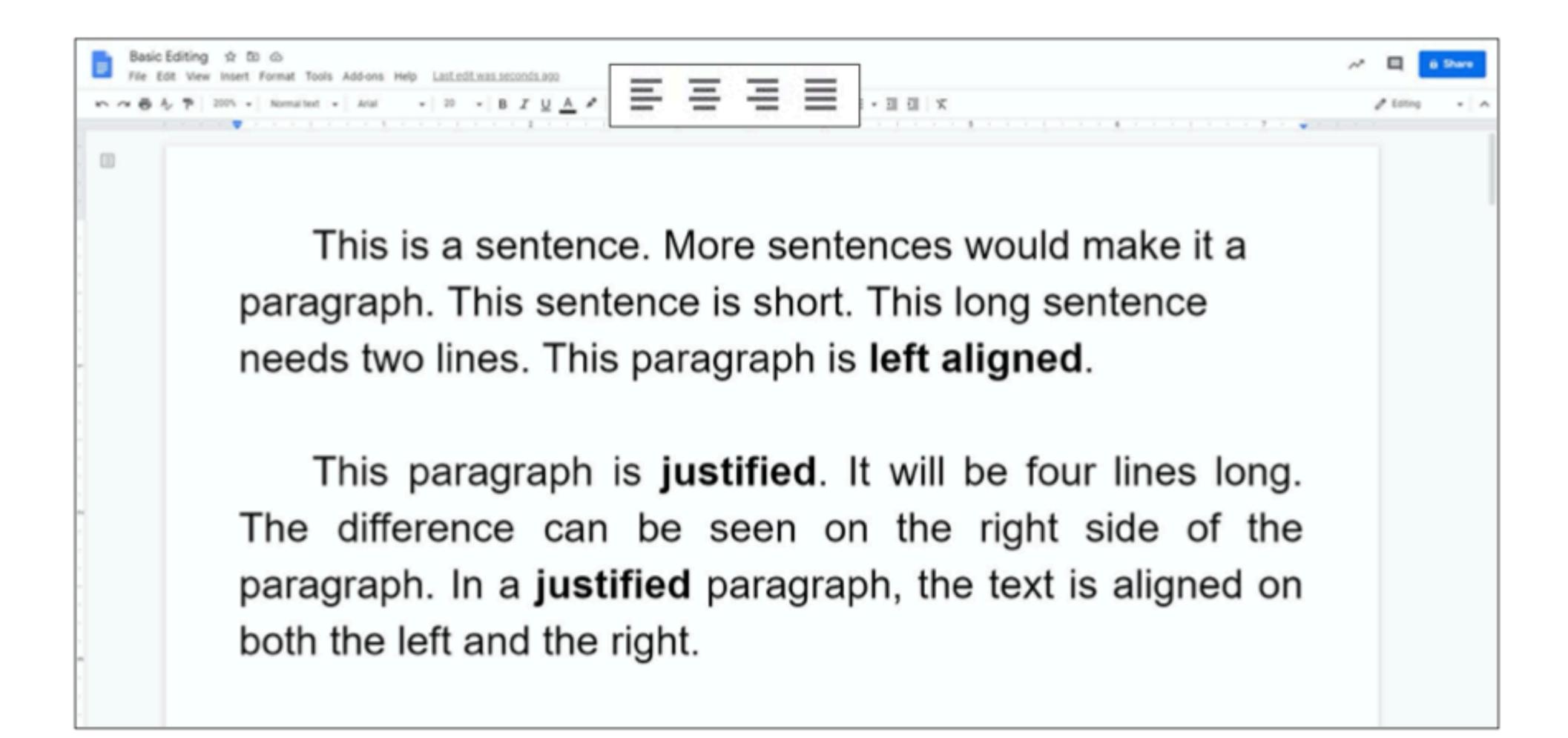

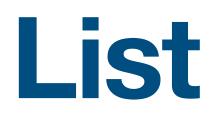

# Lists are a good way to organize your text You can choose between a numbered list and a bulleted list.

- 1. This is a numbered list.
- 2. Numbered lists have numbers
- At the start of each line.

- This is a bulleted list
- Bulleted lists have symbols
- At the start of each line.

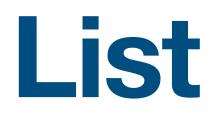

#### To create a list, highlight the text, then click: 1 i≡ - to create a numbered list. i≡ - to create a bulleted list.

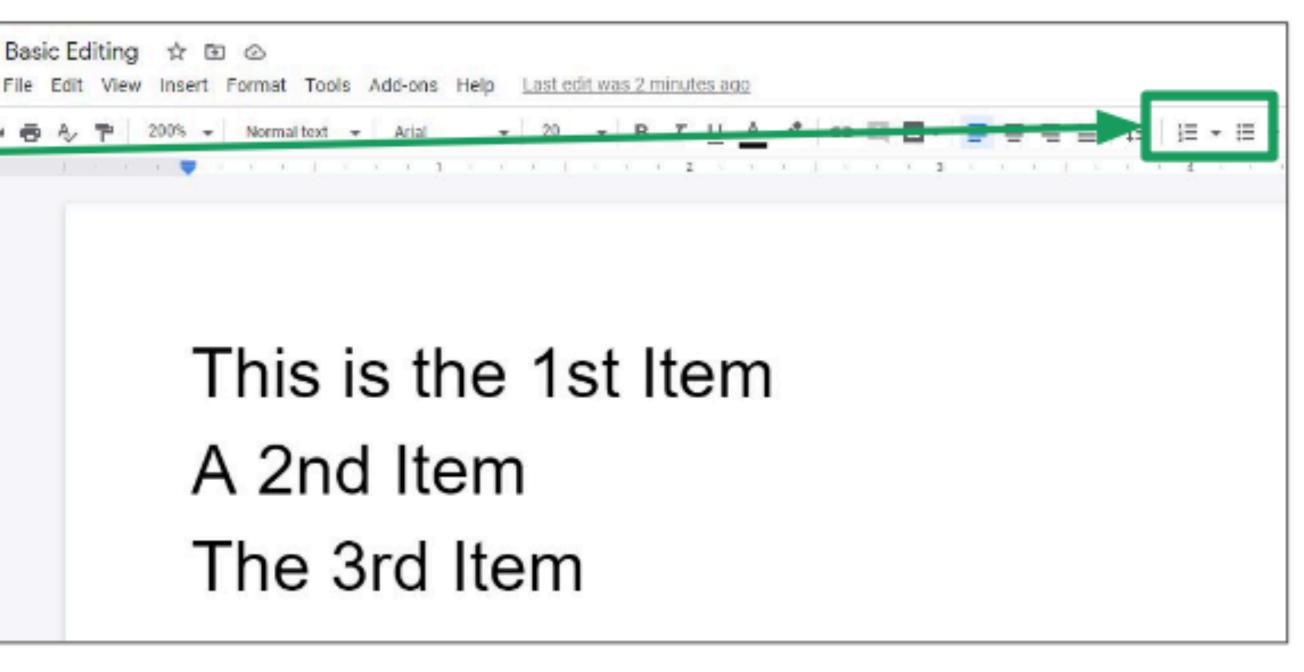

#### Attaching Images

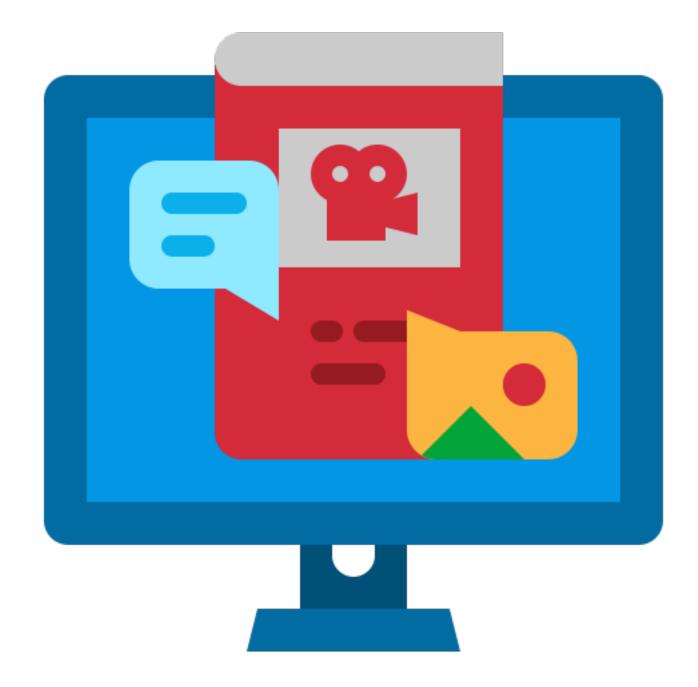

# Attaching Images You can add images to your document to add more visual elements to it To add an image, click the image icon.

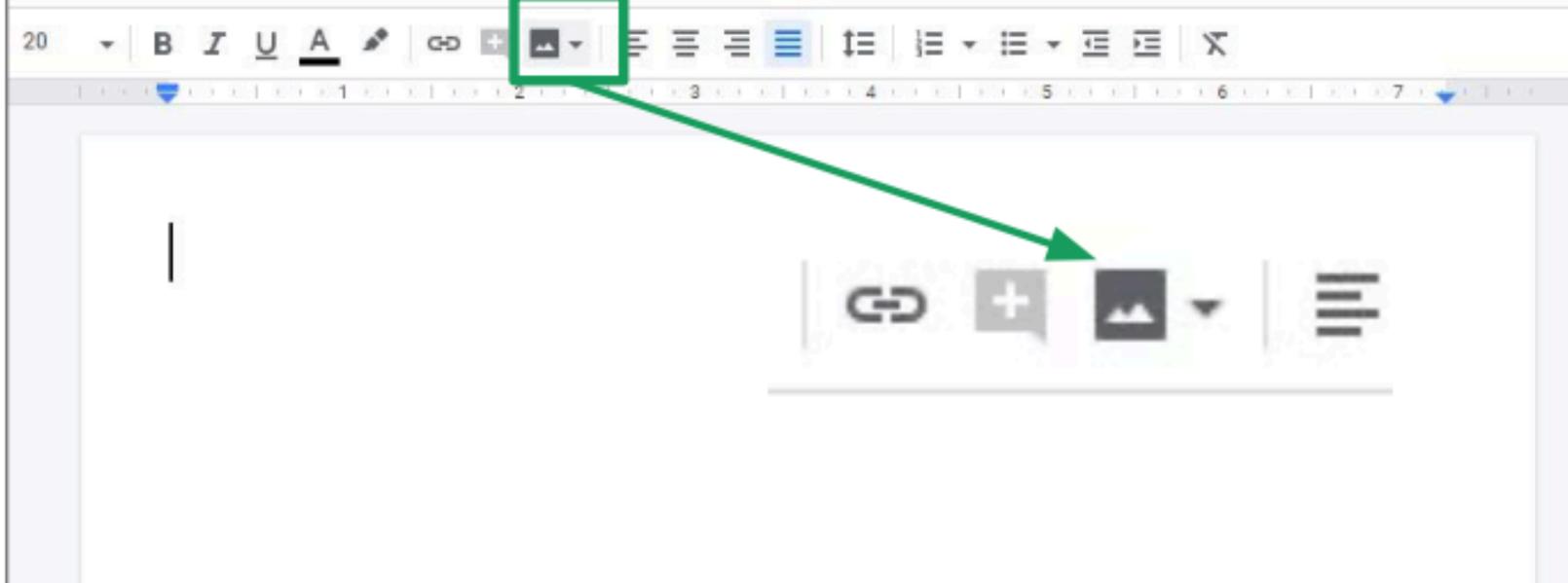

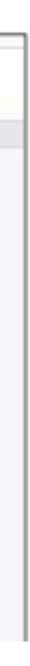

**Attaching Images** To upload an image from your computer, click **Upload from** computer. From there, you can select a file to upload.

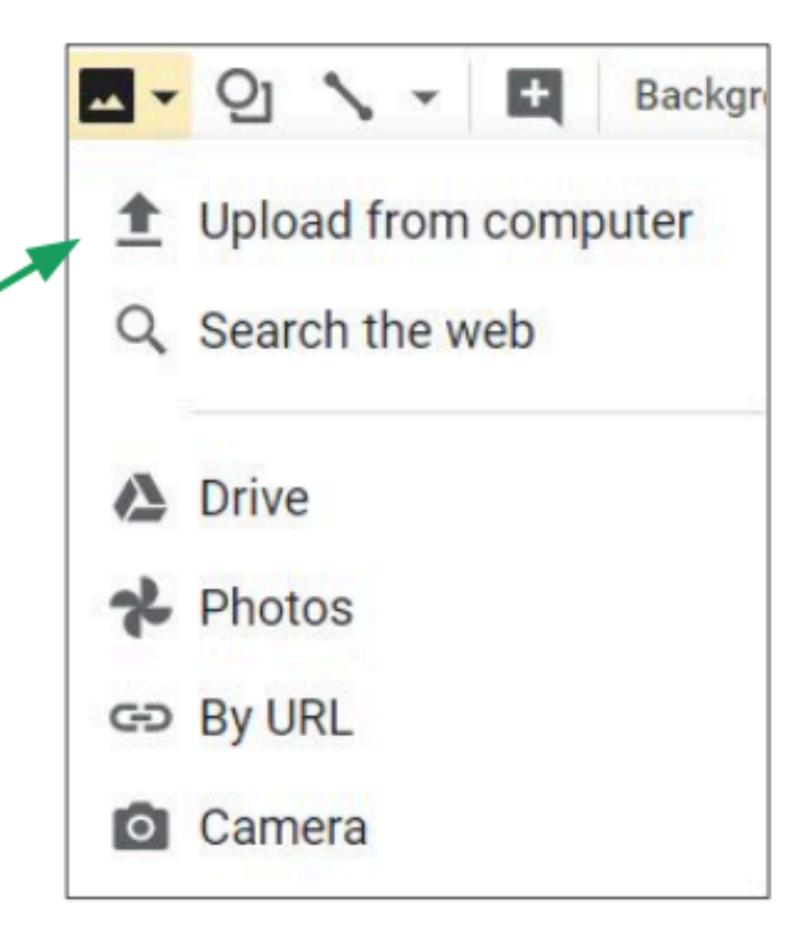

#### Attaching Images

The image will appear in your document.

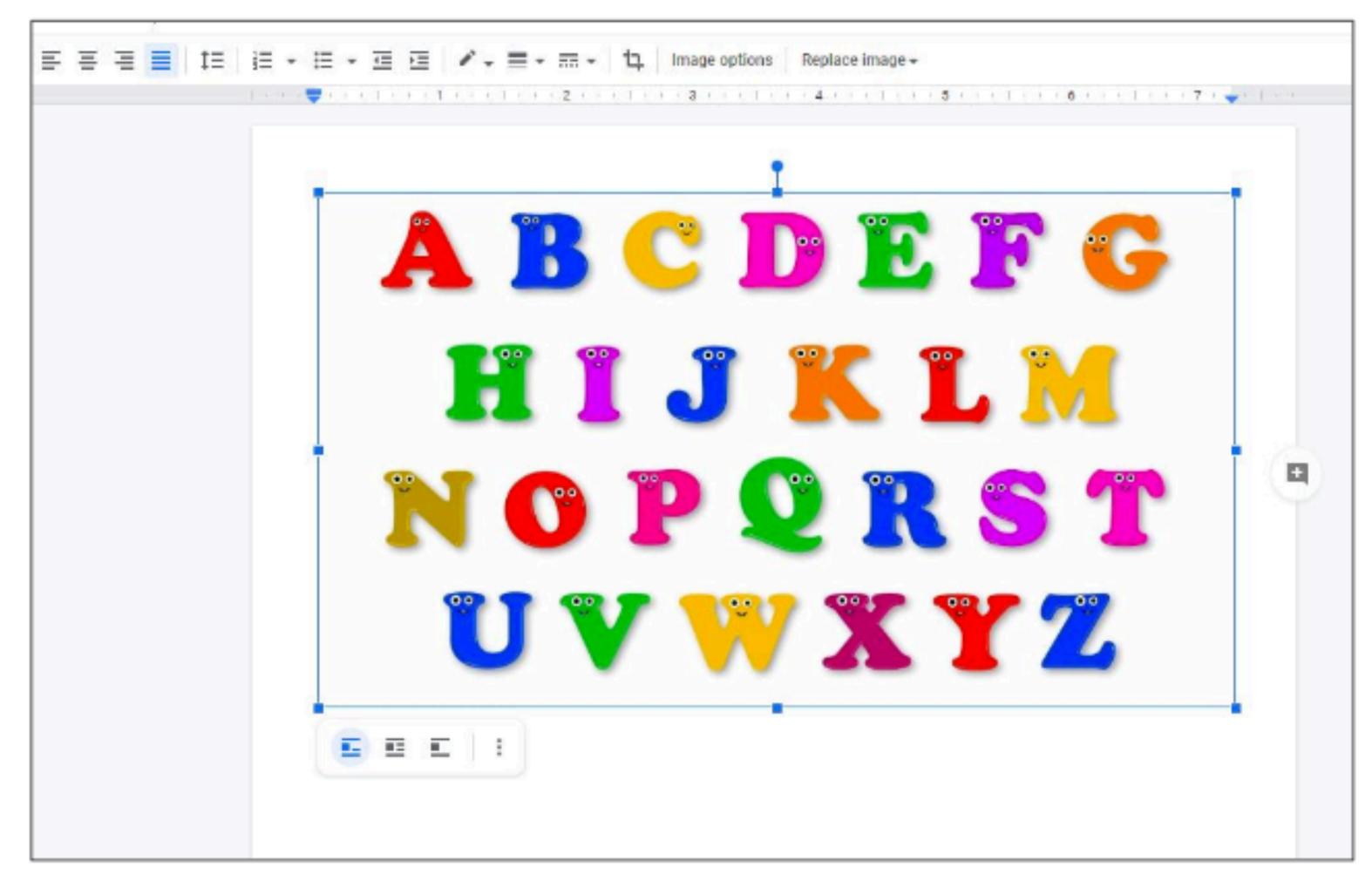

#### Attaching Images

To freely move the image, first, set it to wrap text by clicking the 🔳 icon after selecting the image. After this, you can freely drag the image around.

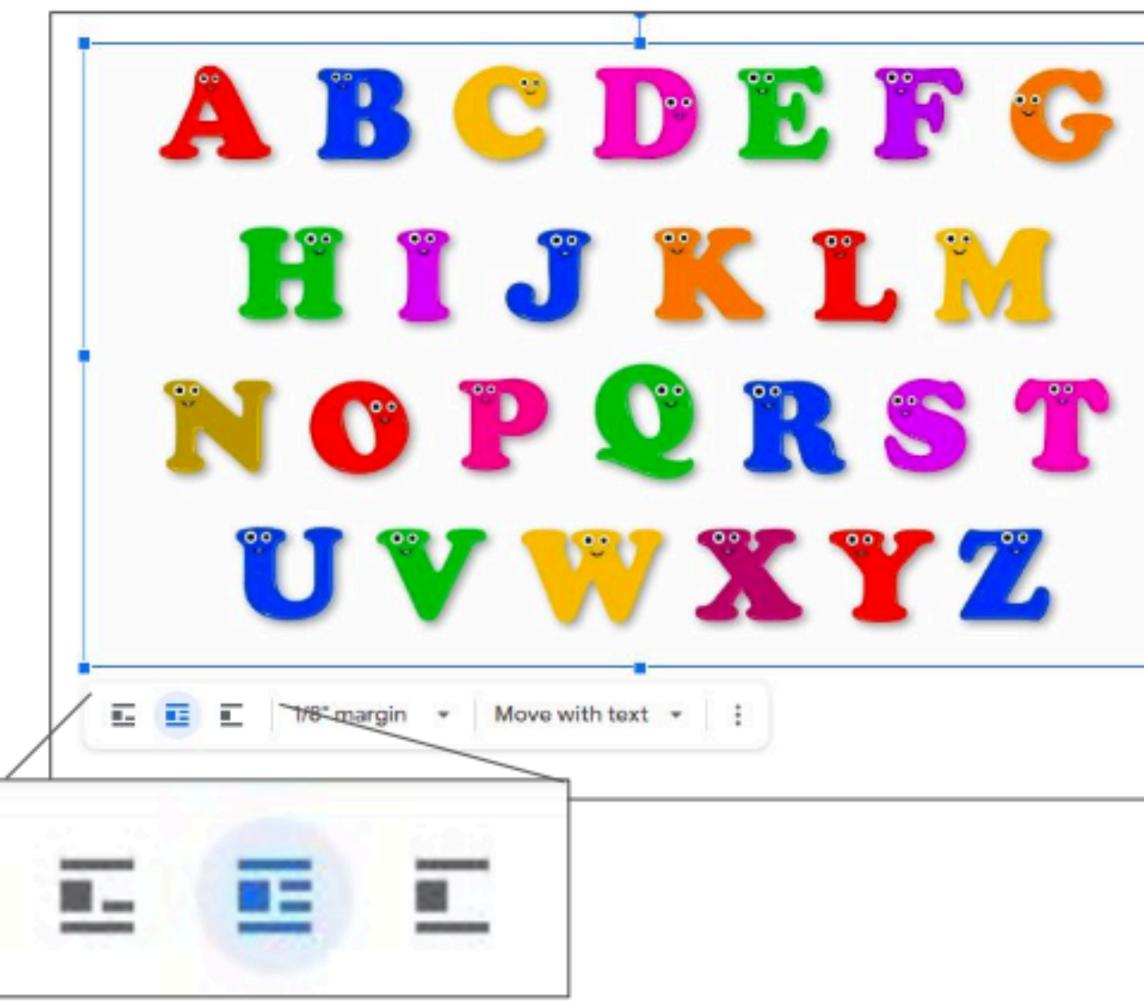

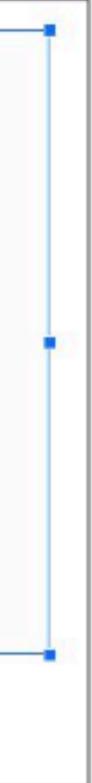

# Sharing and Collaboration

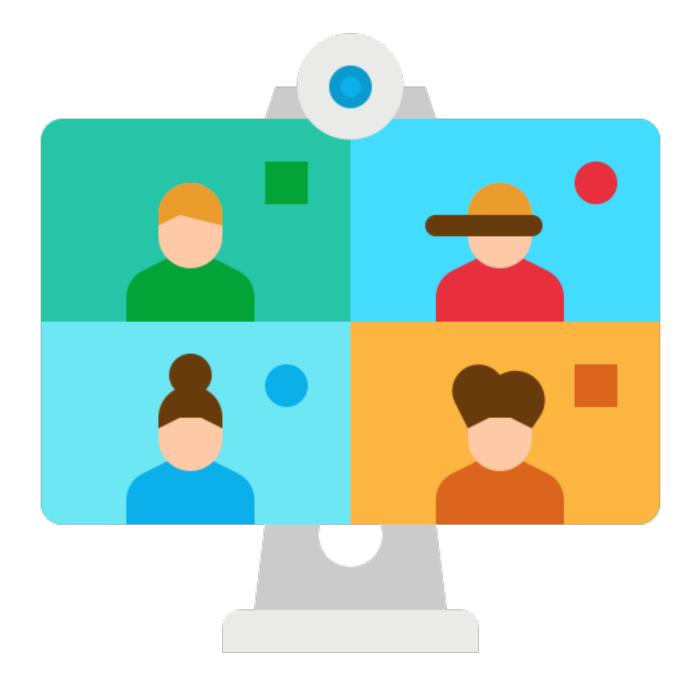

#### Sharing your document

#### Click Share Sharing the document allows other people to view or edit it.

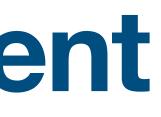

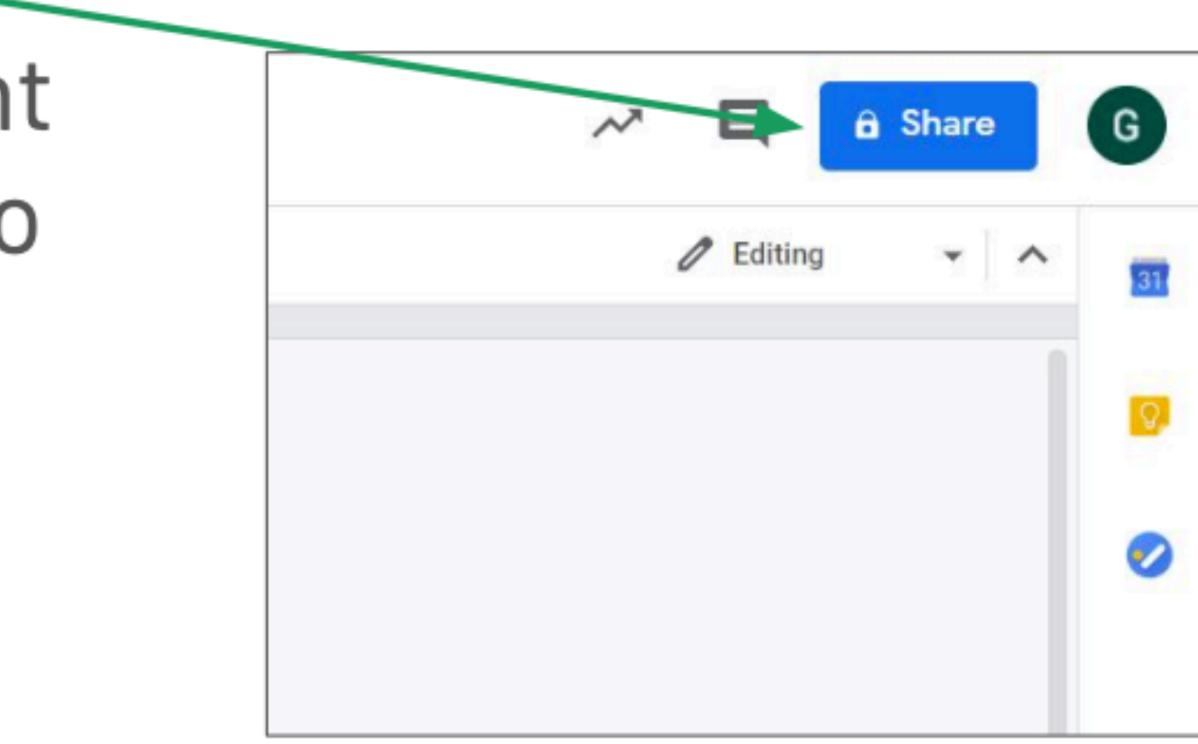

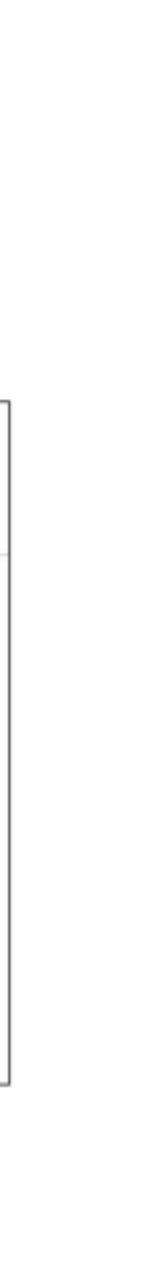

#### Sharing through email

Type the email. address of the person you want to share your document to. Then, press Enter.

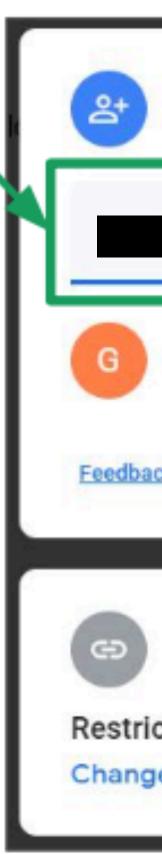

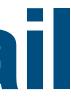

| Share with people and groups |           |  |
|------------------------------|-----------|--|
|                              |           |  |
|                              | Owner     |  |
| 2 <u>k7</u>                  | Done      |  |
| Get link                     |           |  |
| e link to                    | Copy link |  |

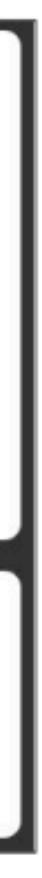

## Sharing through email Then, click **Send**.

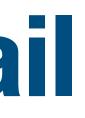

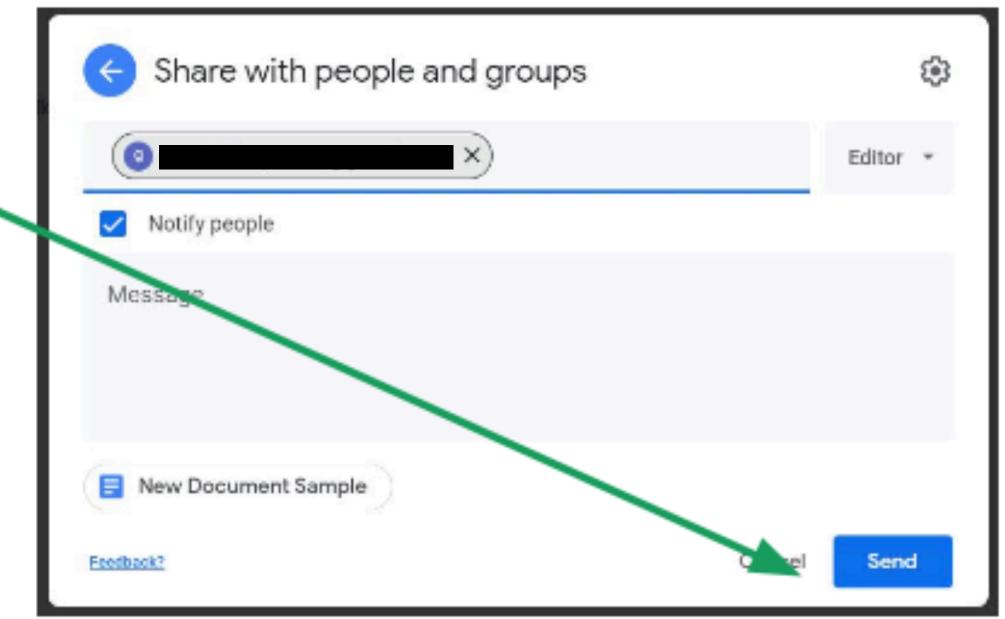

#### Sharing through a link You can also share your document using a link. Click Copy link to copy a link to the document

| Get link       |  |
|----------------|--|
| Anyone at view |  |
| Change         |  |

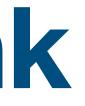

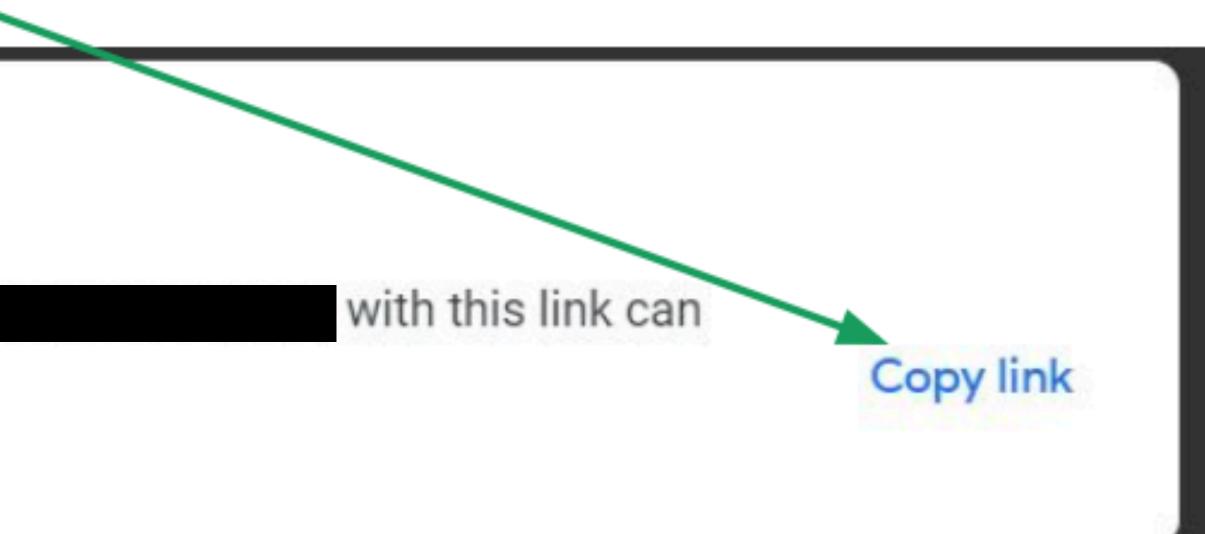

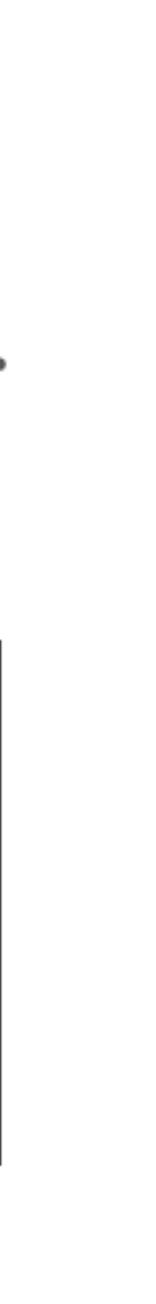

If people have trouble accessing your document, click Change.

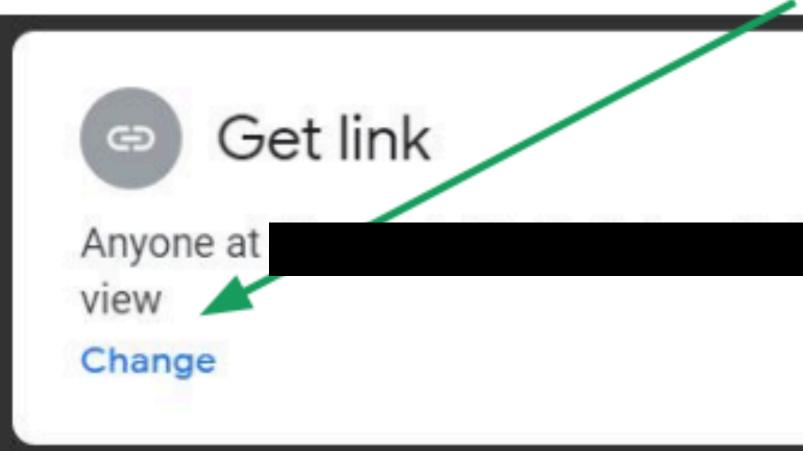

## Sometimes, you need to set the sharing options as access to your document may be restricted.

with this link can

Copy link

If your classmates have issues accessing the jam, choose Anyone with the link.

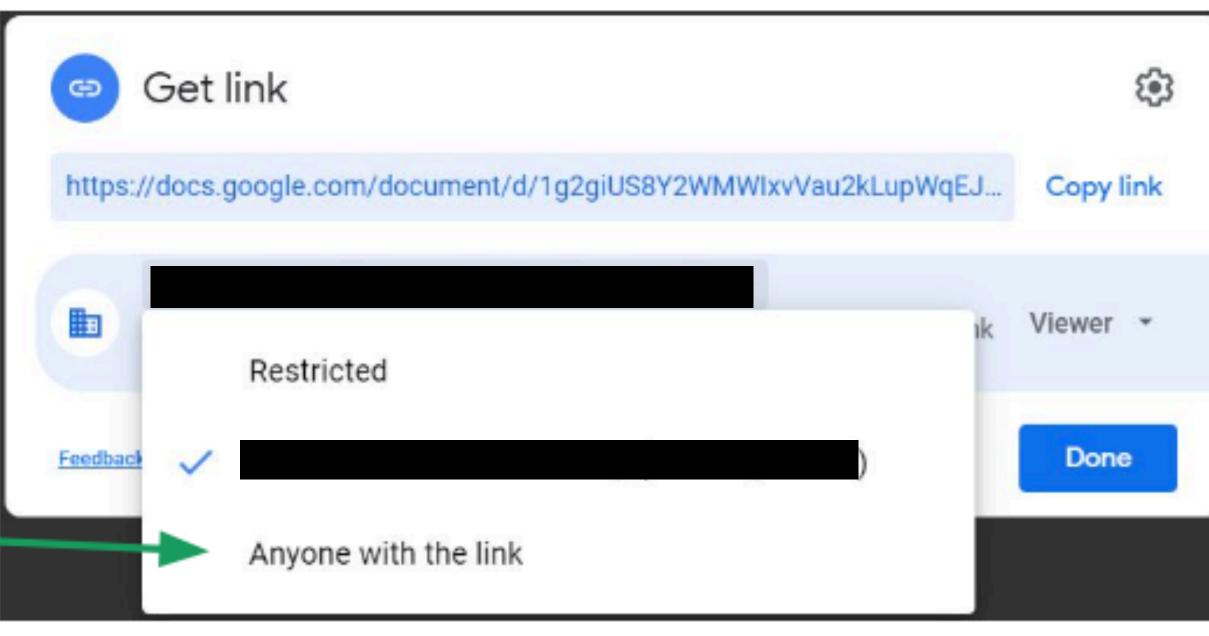

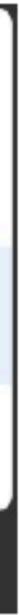

- You can also set if people using the link will be a viewer or an editor.
- Viewers cannot edit the document.
   Editors can edit the document.

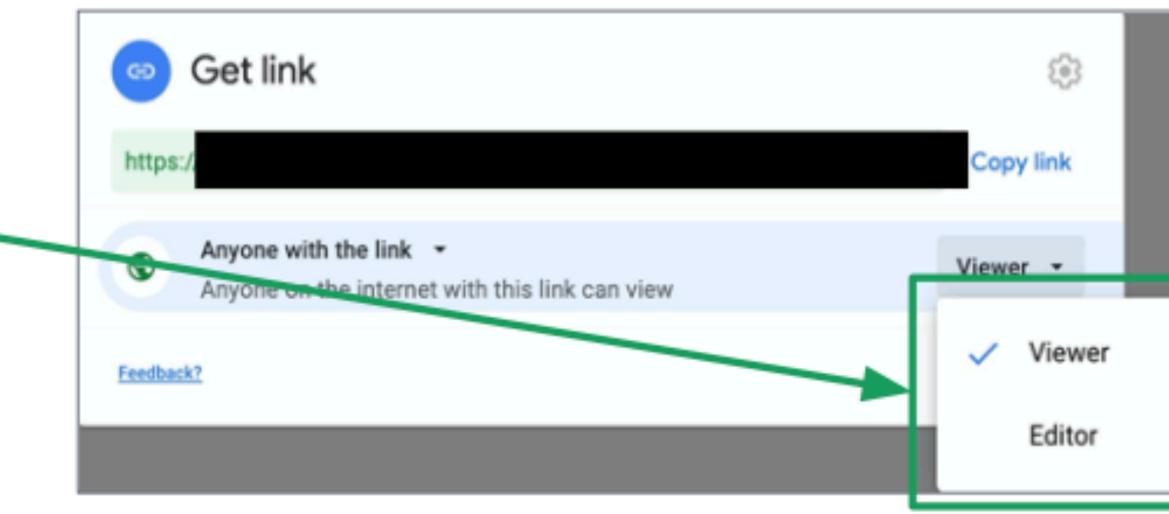

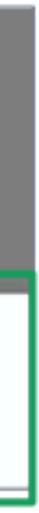

#### Then, click **Done**.

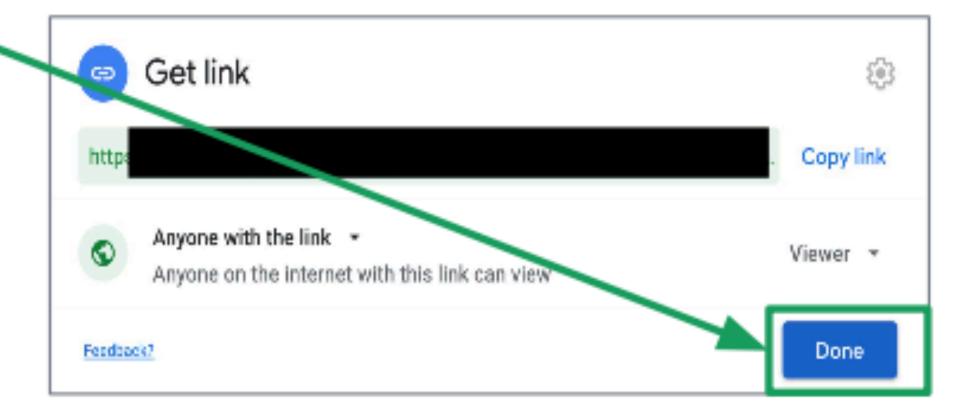

#### **Downloading the Document**

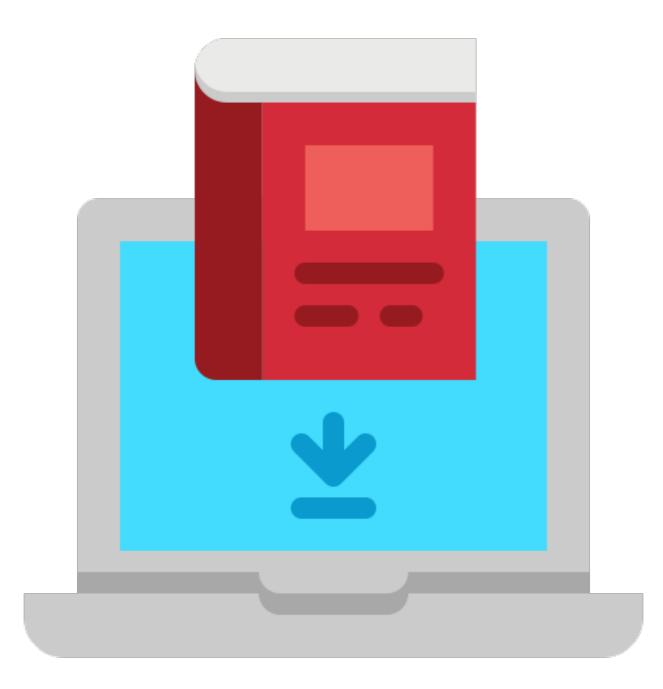

#### **Downloading the Document**

- To download your document, click File then hover your mouse over Download. Then click the file format
  - you want to download. The most common is Microsoft Word (docx).

| File | Edit View Insert For                                                                                                    | mat Tools Add-ons Help Last edit was 45 minutes ago                                                                                                    |
|------|----------------------------------------------------------------------------------------------------|----------------------------------------------------------------------------------------------------|
|      | Share                                                                                                    | ormal text - Arial - 11 - B I U A                                                                                                    |
|      | New ►<br>Open Ctrl+O<br>Make a copy                                                                                                    |                                                                                                    |
|      | Download   Email as attachment   Make available offline   Version history   Version history   Rename Move Add shortcut to Drive Move to trash | Microsoft Word (.docx)<br>OpenDocument Format (.odt)<br>Rich Text Format (.rtf)<br>PDF Document (.pdf)<br>Plain Text (.txt)<br>Web Page (.html, zipped)<br>EPUB Publication (.epub) |
|      | Publish to the web<br>Email collaborators<br>Document details<br>Language ►<br>Page setup                                                     |                                                                                                    |
| -    | Daine Outly D                                                                                                    |                                                                                                    |

#### **Downloading the Document**

# The file will download immediately.

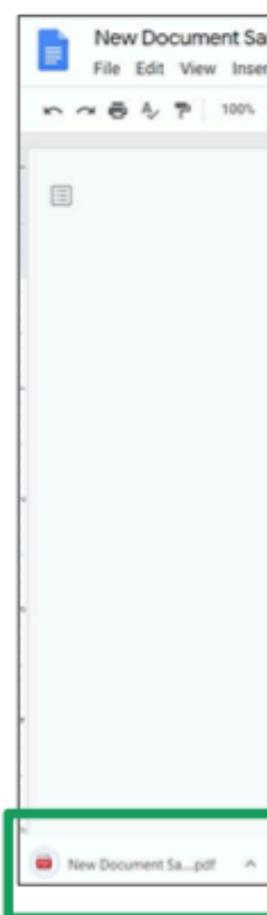

| mple ☆ 団 ②<br>rt Format Tools Add-ons Help Last edit was 53 minutes ago      |
|------------------------------------------------------------------------------|
| Normaltext * Arial * 11 * B I U A * co □ □ * F = = = I = I = · = * = = I = X |
| 1 1 2 2 3 4 4 4 5 4 5 4 5 4 5 4 5 4 5 4 5 4 5 4                              |
| Jeto World                                                                   |
| New Document Sdocx                                                           |
|                                                                              |
|                                                                              |

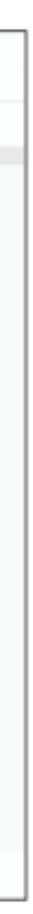

#### Any questions on this module? Send an email to your IT Support

#### <u>support@chamuel.edu.ph</u>